# EnglishCentral

~ログイン方法~

## ログイン方法

- パソコン版
- [http://ja.englishcentral.com](http://ja.englishcentral.com/)
- **iPhone**版(アプリ・インストール案内画面)
- [https://itunes.apple.com/jp/app/english](https://itunes.apple.com/jp/app/english-central/id927987414)[central/id927987414](https://itunes.apple.com/jp/app/english-central/id927987414)
- **Android**版(アプリ・インストール案内画面)
- [https://play.google.com/store/apps/details?id=com.englishc](https://play.google.com/store/apps/details?id=com.englishcentral.android.app&hl=ja) [entral.android.app&hl=ja](https://play.google.com/store/apps/details?id=com.englishcentral.android.app&hl=ja)

#### ※ご利用のデバイスに応じて上記のサイトにアクセス してください。

## パソコン(ブラウザ版)のご利用方法

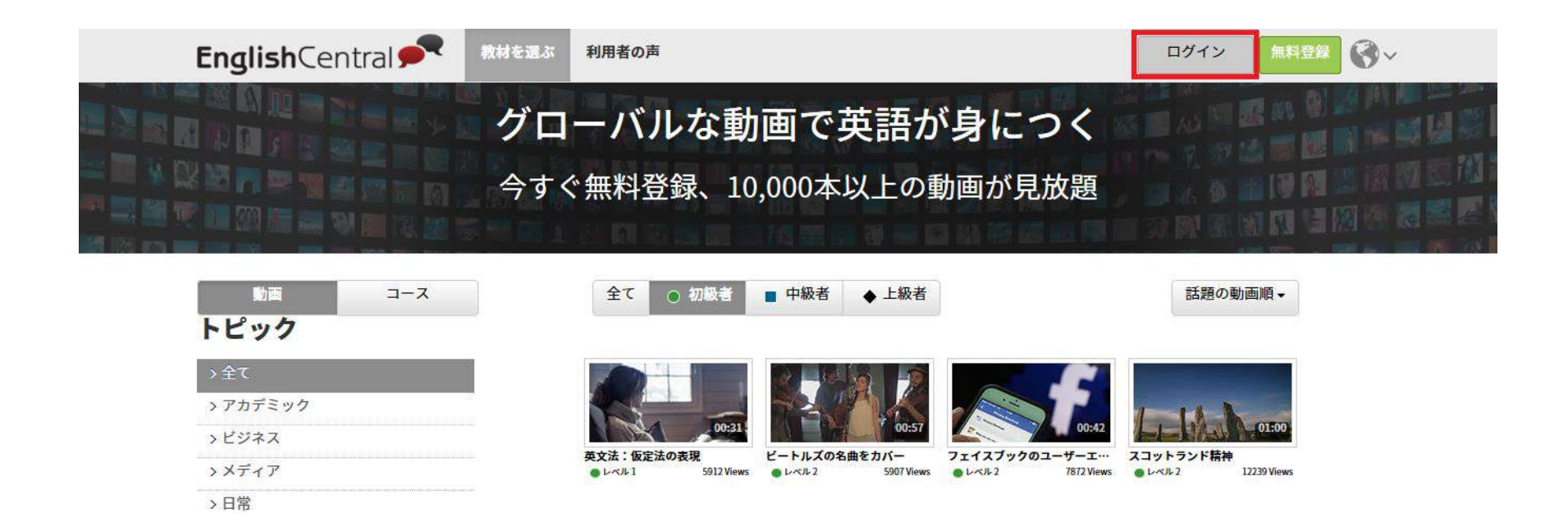

## 上記のページが表示されますので、赤枠で囲 んだ「ログイン」をクリックしてください。

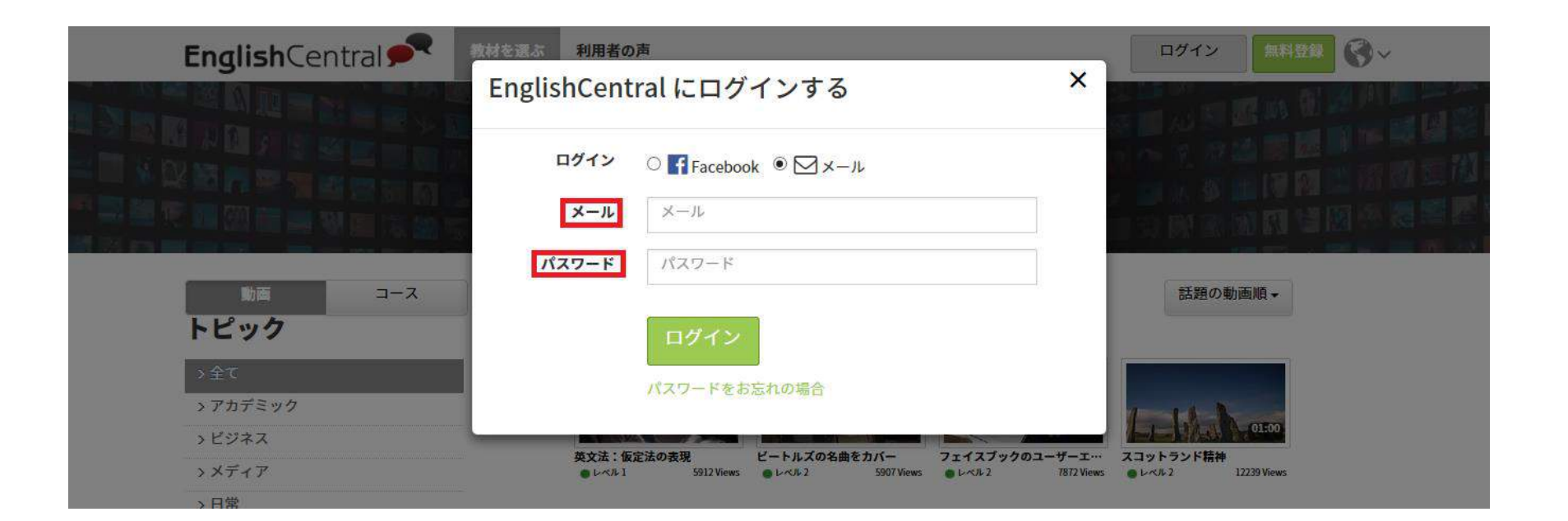

### 続いて、赤枠に囲まれたメールとパスワードに、メー ルで送信させていただきました、

- ・ID→メール
- ・パスワード→パスワード

を、入力していただき、ログインをクリックしてください。

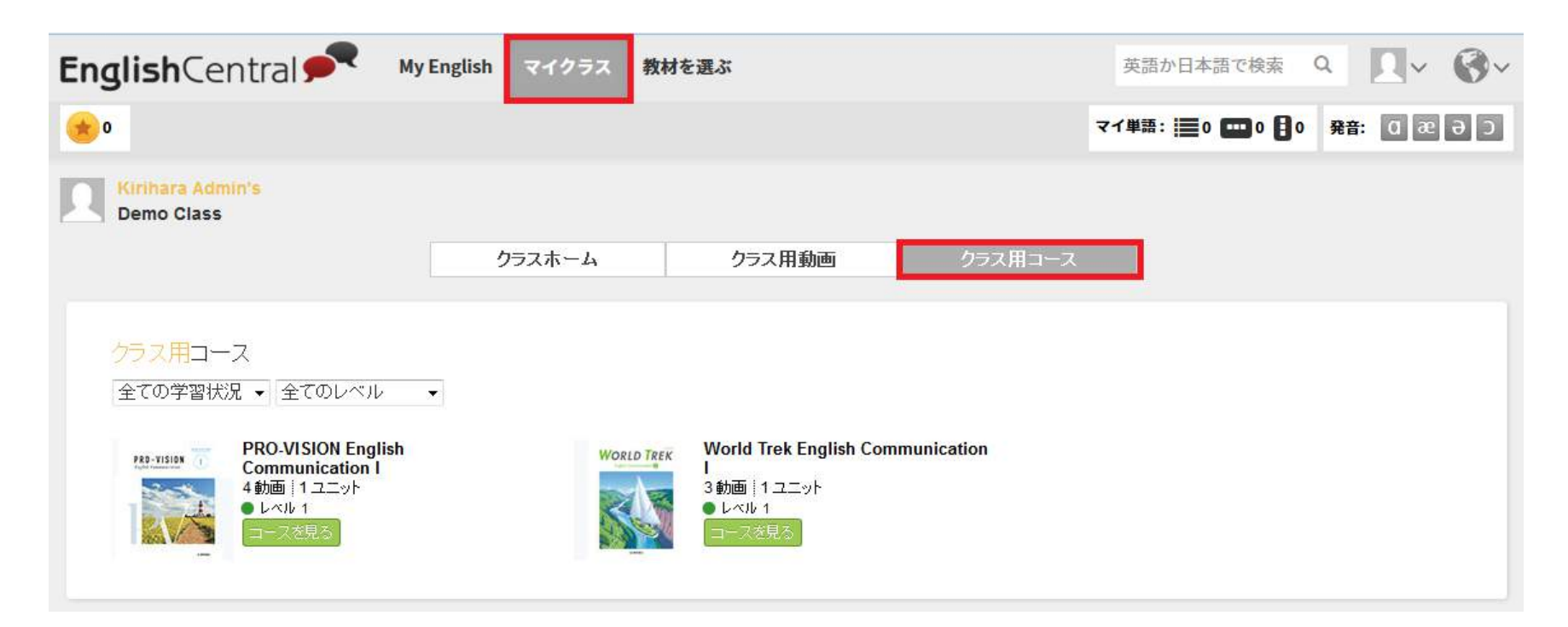

#### 「マイクラス」→「クラス用コース」をクリックしていただ ければ、English Centralのサンプルをご利用いただく ことができます。

## **iPhone/iPad**版のご利用方法

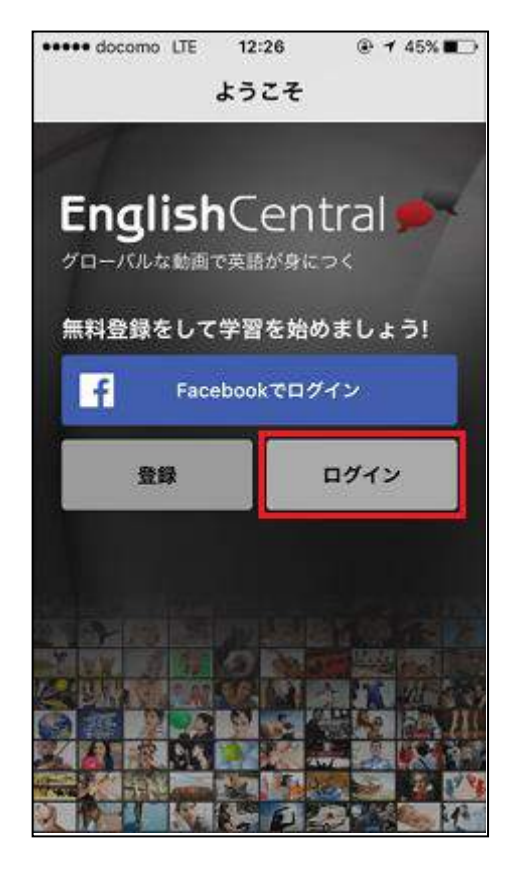

アプリを立ち上げると上記のページが表示されます ので、赤枠で囲んだ「ログイン」をクリックしてください。

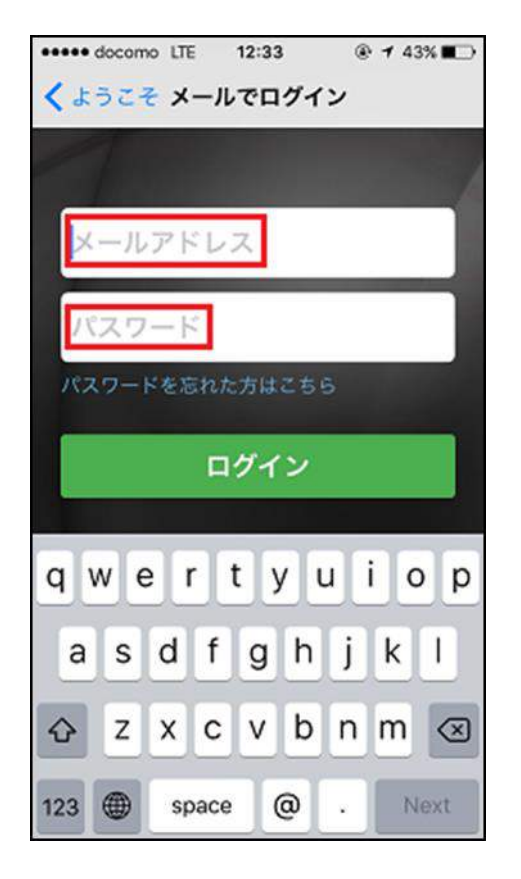

続いて、赤枠に囲まれたメールアドレスとパスワード に、メールで送信させていただきました、 ・ID→メールアドレス ・パスワード→パスワード

を、入力していただき、ログインをクリックしてください。

#### \*\*\*\* docomo LTE 18:51 @ 194% || トピック ホーム  $100$ EnglishCentralを最大限に活用しましょう! 無料で講師と簡単な会話をして、あな ただけの学習プランをつくり、効率よ く英語力を向上させましょう。 今すぐ予約する 話題の動画 全て見る> ピートルズの名曲をカ 英文法:仮定法の表現  $15-$ ザーエクスペリエンス 再生回数: 3976 再生回数: 3587 再生回数: 7700 **THIS WAY HAT** 慣用句:オン·ザ·フ スコットランド精神 あなたは誰? ェンス 再生同数: 12001 再生问题: 6217 再生同数:1327 新着 全て見る>  $\mathbf{e}^{\mathbf{e}}$ 소 貪 ホーム My Engli 說定

## すると、上記のページが表示されますので、赤 枠で囲んだ「My English」をタップしてください。

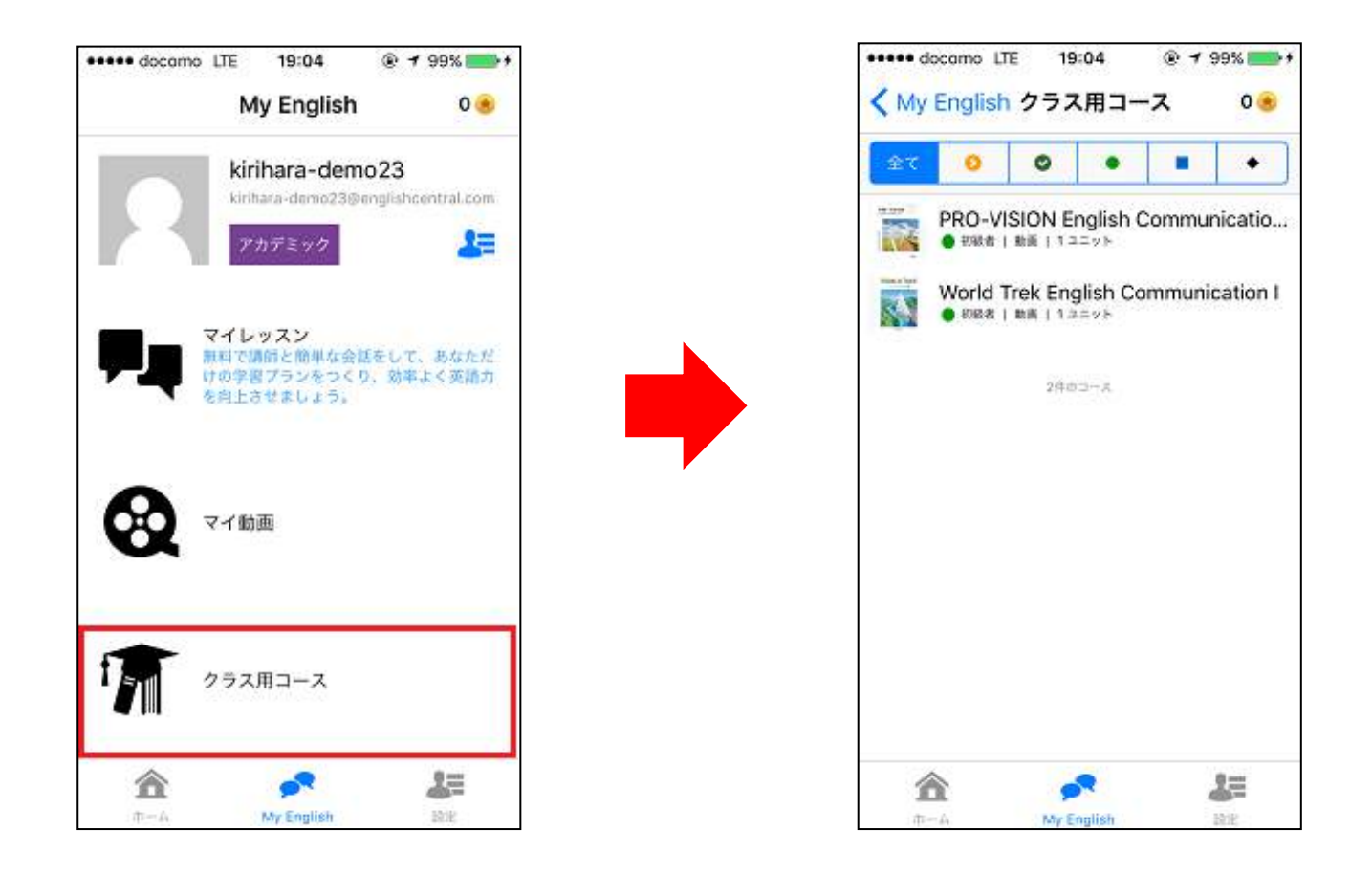

最後に、赤枠で囲んだ「クラス用コース」をタップして いただければ、English Centralのサンプルをご利用い ただくことができます。

## **Android**版のご利用方法

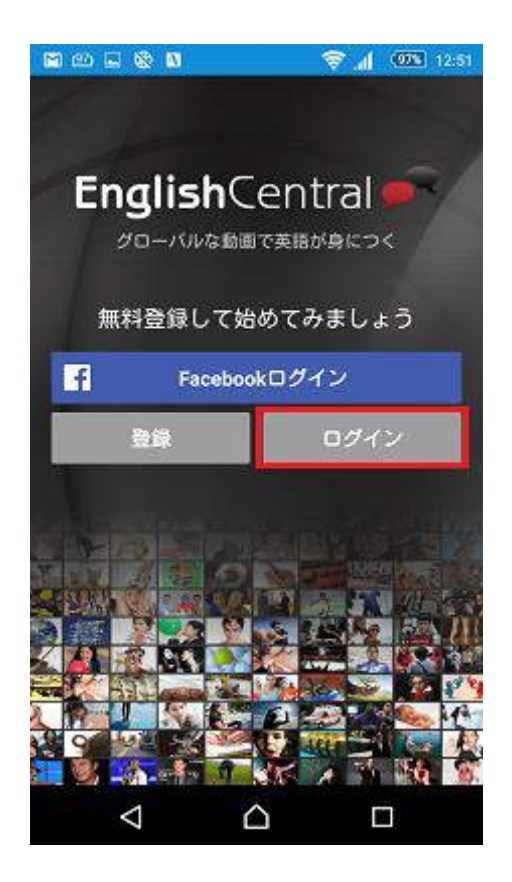

アプリを立ち上げると上記のページが表示されます ので、赤枠で囲んだ「ログイン」をクリックしてください。

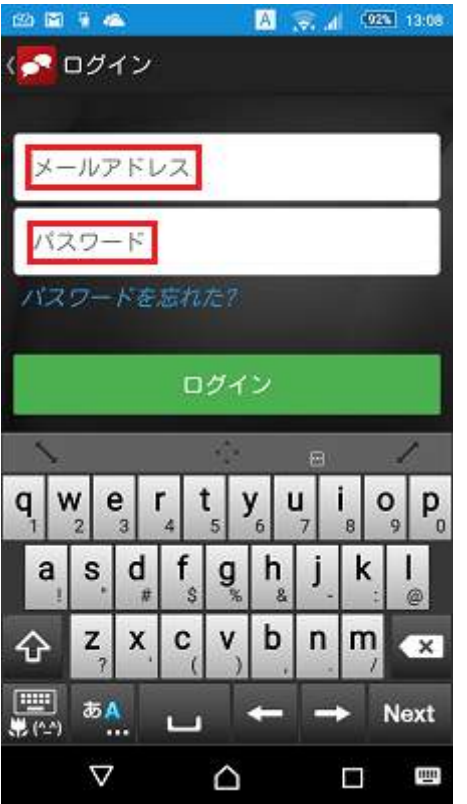

続いて、赤枠に囲まれたメールアドレスとパスワード に、メールで送信させていただきました、 ・ID→メールアドレス ・パスワード→パスワード を、入力していただき、ログインをクリックしてください。

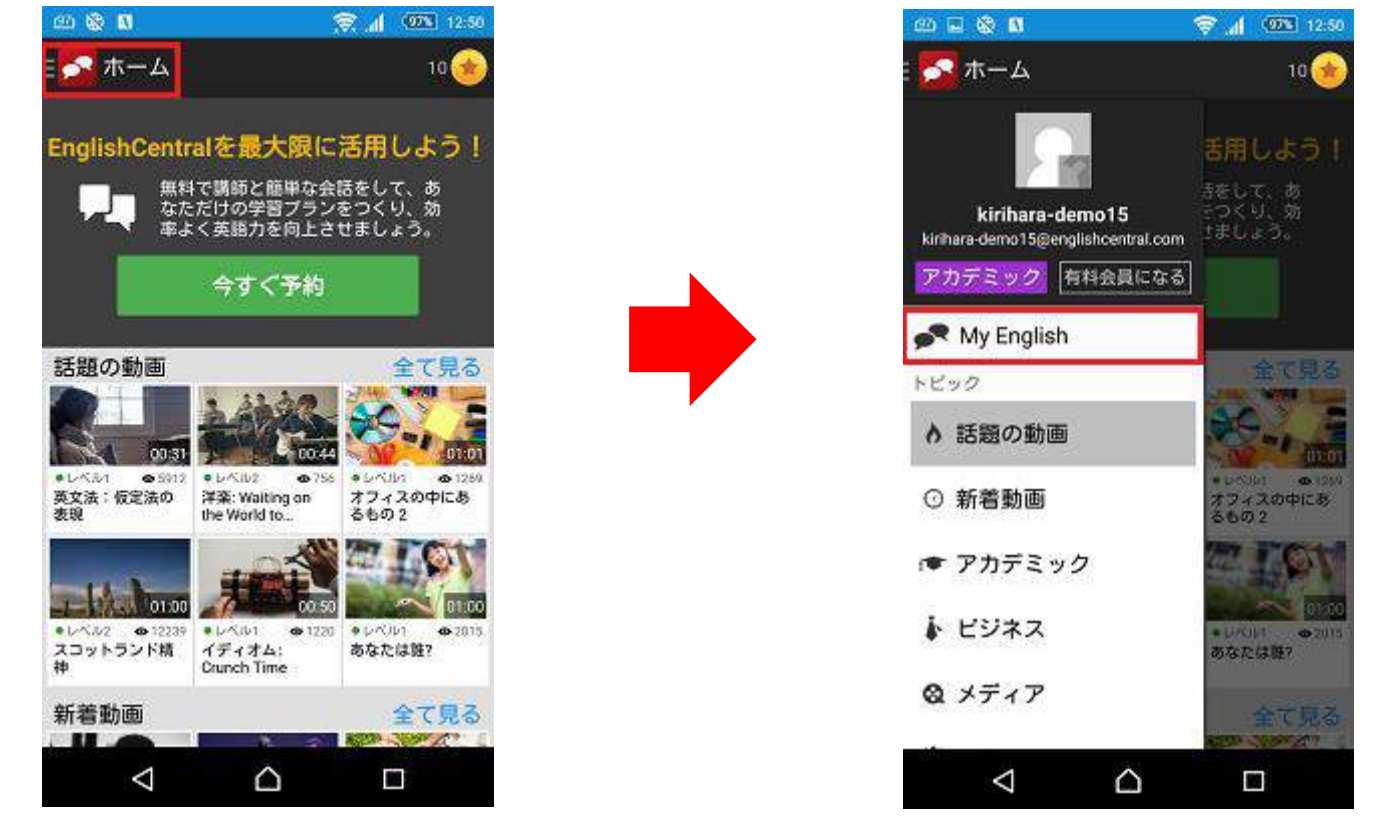

#### すると、上記のページが表示されますので、赤枠で 囲んだ「ホーム」をタップし、「My English」をタップして ください。

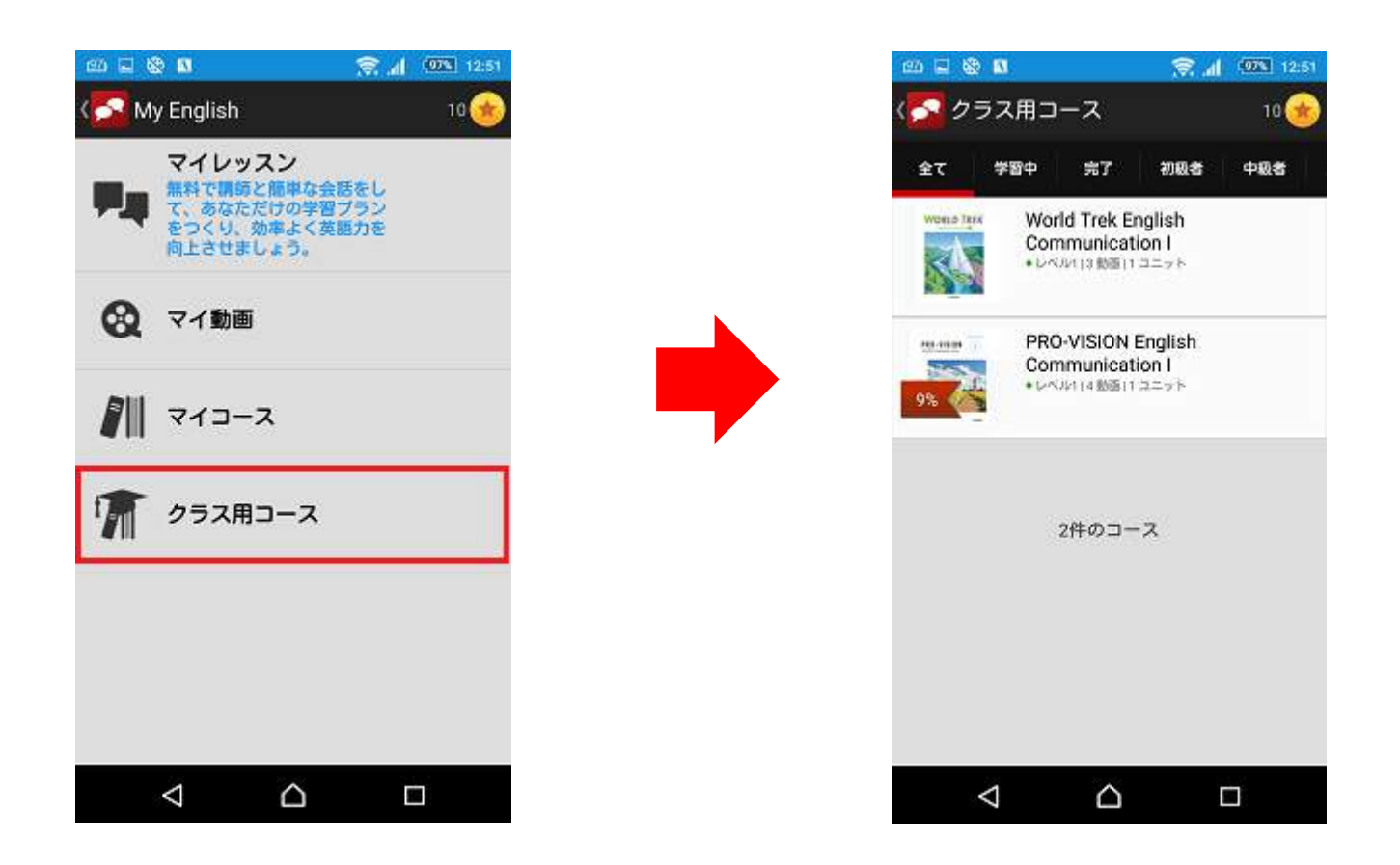

最後に、赤枠で囲んだ「クラス用コース」をタップして いただければ、English Centralのサンプルをご利用い ただくことができます。

# EnglishCentral

桐原書店の公式ホームページにて、動画形式でEnglish Centralをご紹介させていただいております。ご検討いただく、 PRO-VISION or WORLD TREKのいずれかを選択いただき、

ページ下部にございます赤枠で囲まれた部分をぜひ、ご視 聴してみてください。

※画像は例としてPRO-VISIONのページを紹介しています。

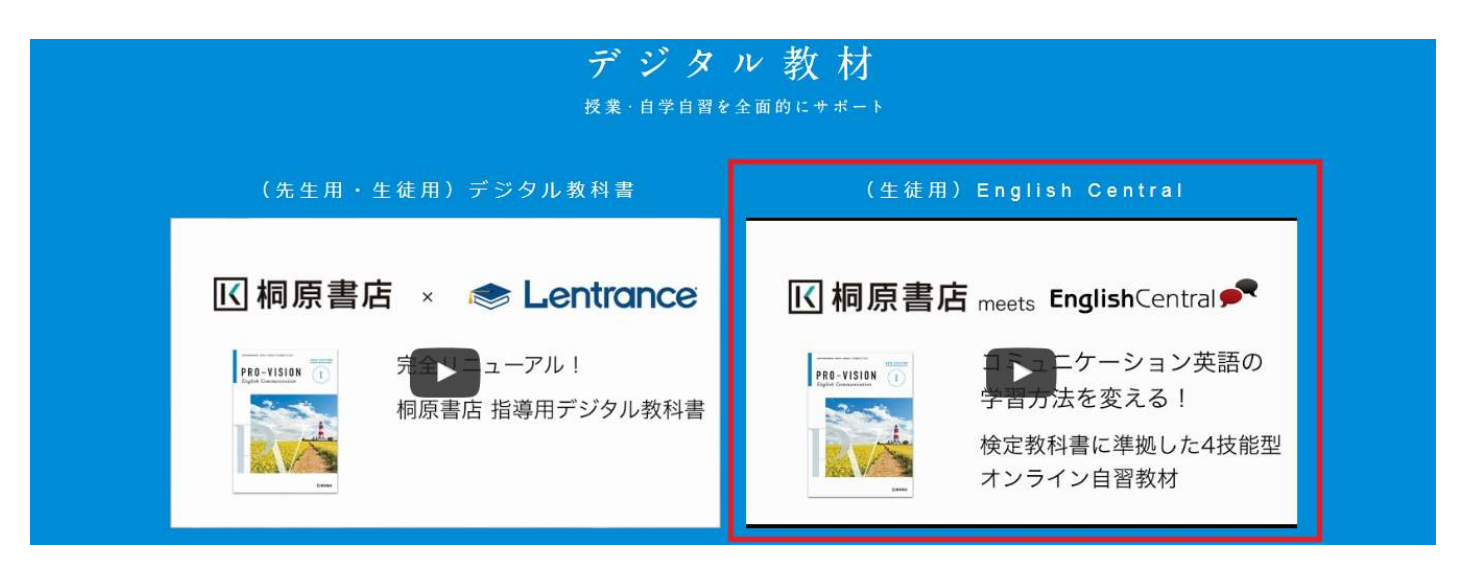